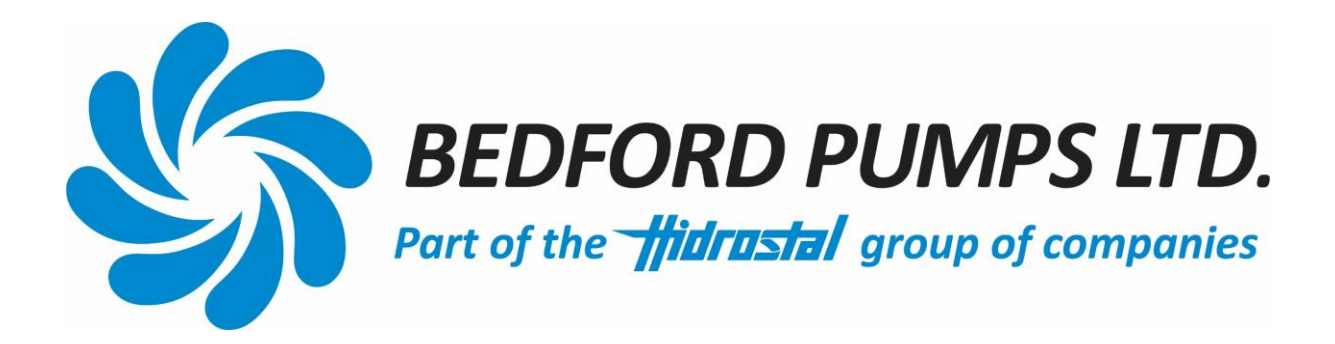

# **TECHNICAL MANUAL For BEDFORD PUMPS LTD**

# **PUMP CONDITION MONITOR Mk II**

**EQUIPMENT SUPPLIED BY:** BEDFORD PUMPS LTD

BROOKLANDS WOBURN ROAD INDUSTRIAL ESTATE KEMPSTON, BEDS ENGLAND MK42 7UH

Tel: +44 (0) 1234 852071 Email: [sales@bedfordpumps.co.uk](mailto:sales@bedfordpumps.co.uk) Website: [www.bedfordpumps.co.uk](http://www.bedfordpumps.co.uk/)

Registered office: Brooklands, Woburn Road Ind Est, Kempston, Bedford, MK42 7UH.

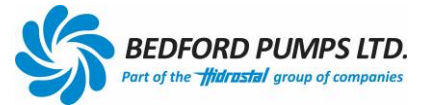

# PUMP CONDITION MONITOR Mk II

**Software Version 1.0**

#### **Contents**

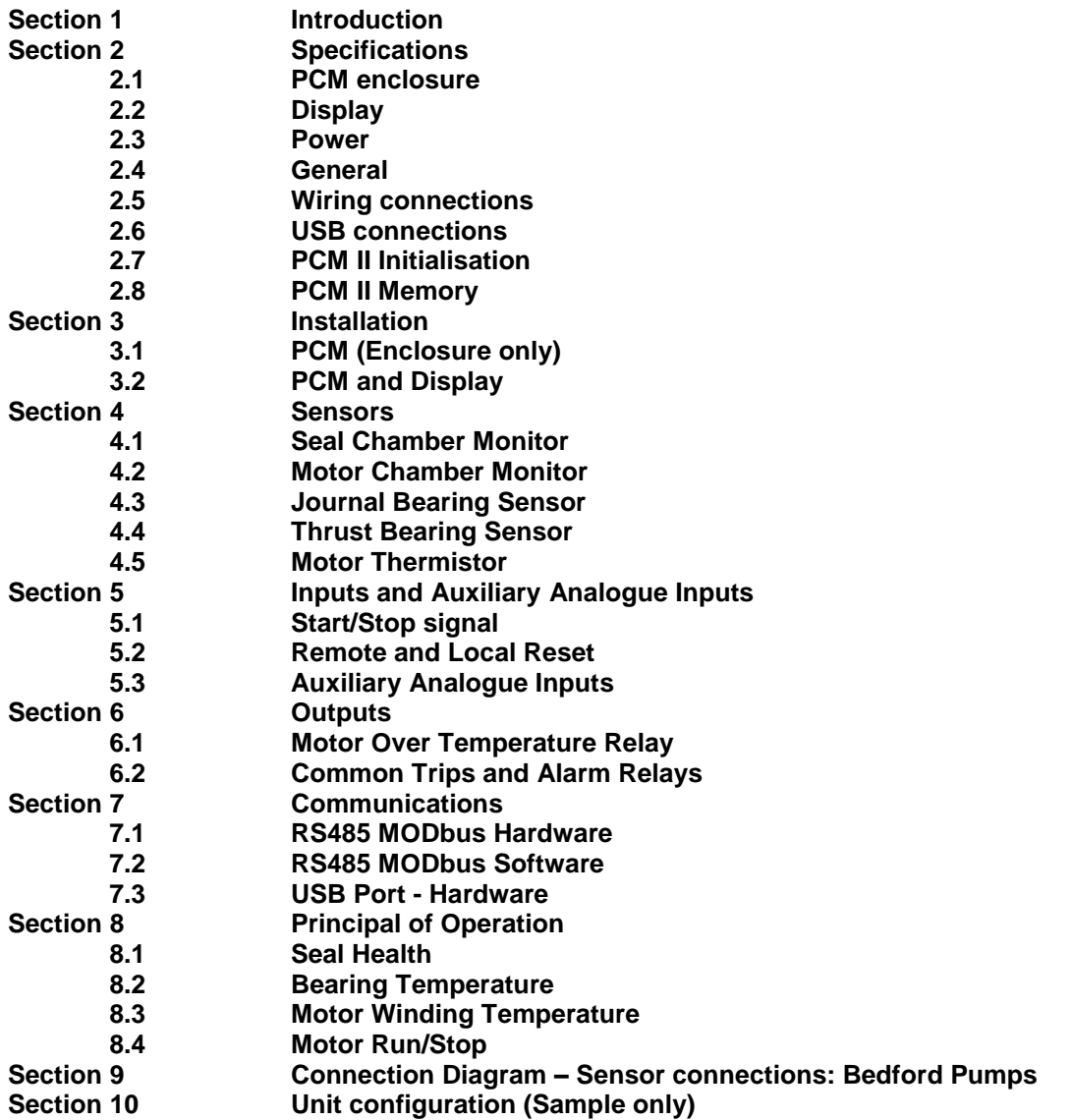

#### **Section 1: Introduction**

The BPL Pump Condition Monitor II (PCM) provides supervisory status and recording of various protection and indicators installed into modern submersible pumps. The monitor is standalone or can communicate with external PLC networks via an RS485 connection. A display is available to give live local status information.

The monitor has inputs available for 3 additional auxiliary signals, enabling the recording of data from any source providing a 0-20mA, 0-1V or 0-10V signal. This information can later be downloaded, scaled and analysed.

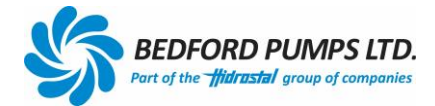

### **Section 2: Specifications**

#### **2.1 PCM Enclosure**

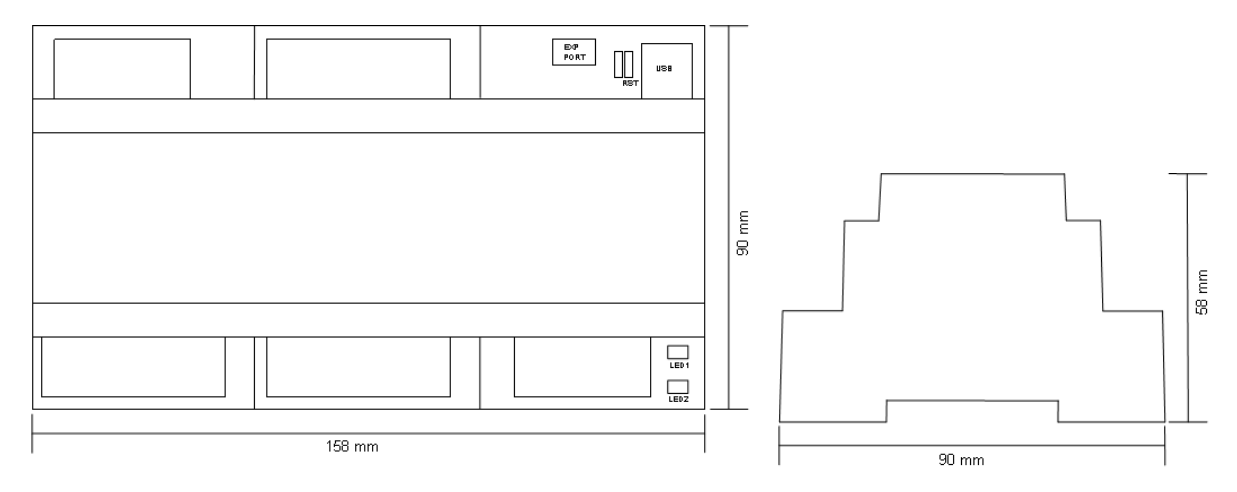

#### **2.2 Display**

Front View

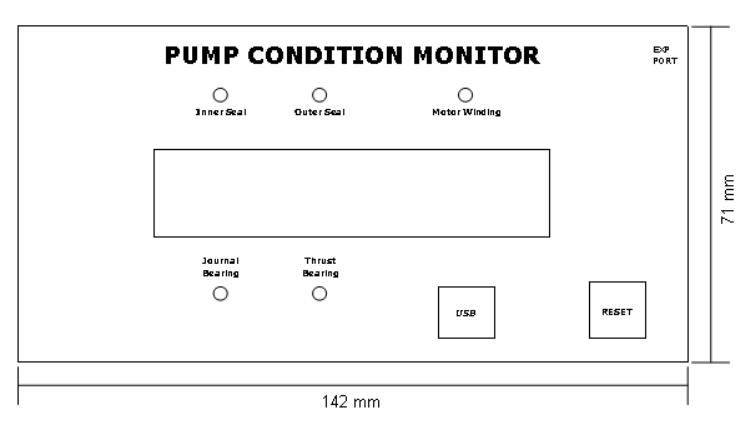

Display Back Box

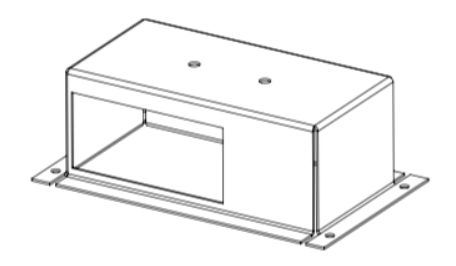

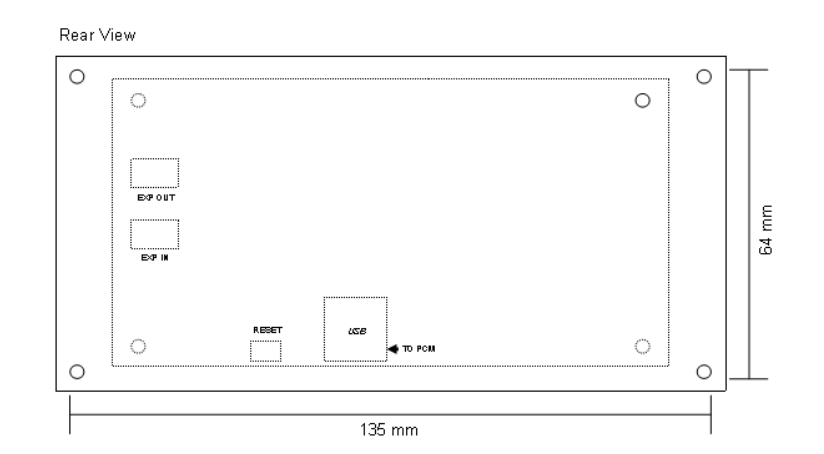

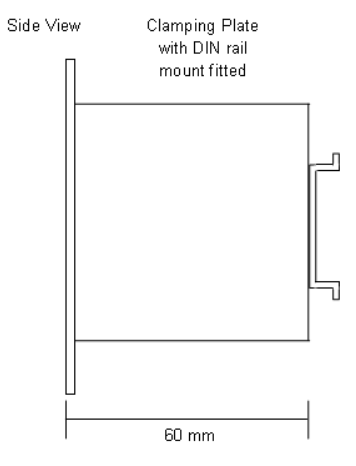

#### **2.3 Power**

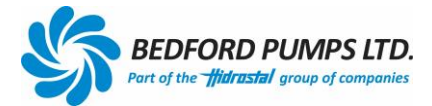

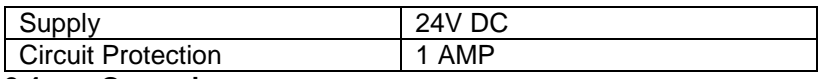

#### **2.4 General**

Enclosure

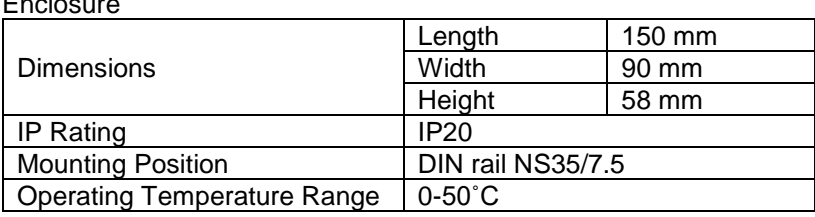

#### **Display**

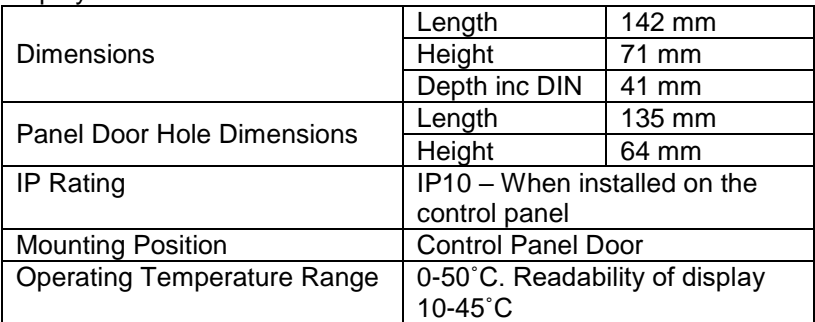

#### **2.5 Wiring connections**

Unit is supplied with plug in connectors Connectors accept 0.5 to 2.5mm² cable

#### **2.6 USB Connection**

Connection to the PCM is via the female USB-B Port on the unit or display. Device drivers for the USB port are not required for Windows operating systems after Windows 7.

#### **2.7 PCM II Initialisation**

The **PCM II waits 10 seconds upon start up/reset** to allow all sensors to feedback actual readings without relaying a false fault and tripping the system.

#### **2.8 PCM II Memory**

The PCM II has an inbuilt memory capable of storing approximately 43000 data entries. The data is stored in a 'rolling' format so that the data from the first entries is overwritten first.

#### **Section 3: Installation**

#### **3.1 PCM (Enclosure only)**

The PCM is DIN rail mounted within a control panel and connected as Section 9 during manufacture.

#### **3.2 PCM and Display**

The PCM complete with the display may be installed as one unit as the display holder has a DIN rail fitted (Section 2.2). (Power for the display is supplied by the PCM).

- 1 Cut a hole in the panel door 137mm x 66mm.<br>2 Remove the clamping plate from the back of t
- Remove the clamping plate from the back of the display (see Section 2.2).
- 3 Insert the display into the panel door hole.

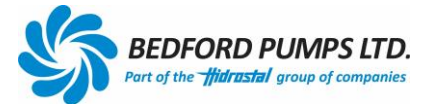

- 4 Place the clamping plate onto the display studding. Fit and tighten the washers and nuts.
- 5 Attach the ribbon cable to the expansion port of the PCM II and the display circuit board (see Section 2.2).
- 6 Fit the DIN rail to the back of the display and attach the PCM to the DIN rail (see Section 2.2).
- 7 Connect the ribbon cable to the PCM (see Section 2.1)
- 8 Connect the USB cable from the display to the PCM (see Section 2.1 & 2.2)
- 9 Connect the wiring to the PCM II as per Section 9.
- 10 Close panel doors and turn on the isolator.
- 11 Leave 10 seconds for the display and PCM to boot up and show actual values. This is an in-built time delay within the PCM.
- 12 The display will show the sensor values and Green LEDs if the system is in a healthy state.

For *Retrofitting the PCM II* see Appendix 1.

#### **Section 4: Sensors**

The PCM is the interface between the sensors listed below. The threshold values are adjustable via the RS485 or USB connection.

Each Sensor status is averaged over a 10 second period. Recorded values are date and time stamped every 3 minutes when the pump is running.

Via Windows software the bearing temperature sensor type can be selected from *either:*

- i) Precision 10k thermistor,
- ii) PT100 or<br>iii) Thermal s
- Thermal switch

depending on which is fitted within the pumpset.

The default values are represented in the tables shown here:

#### **4.1 Seal Chamber Monitor (Conductivity Probe/Resistive Sensor)**

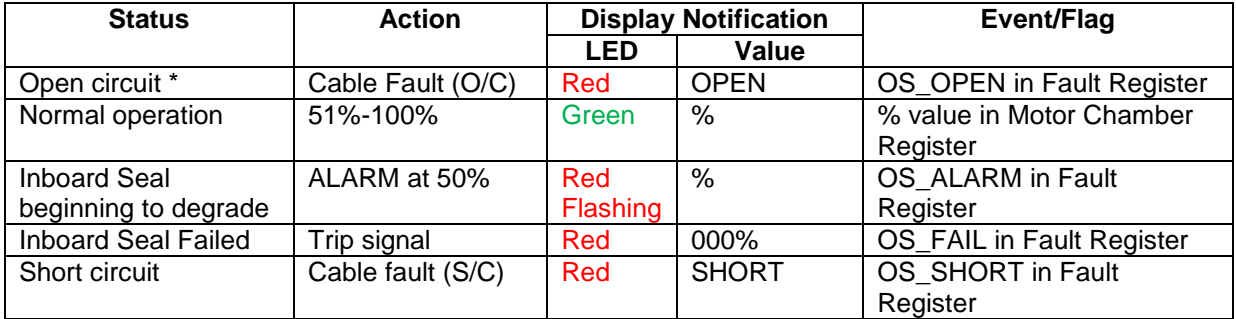

\* NB: The 'Open Circuit' feature needs to be enabled within the *Data Viewing Software* if required.

#### **4.2 Motor Chamber Monitor (Conductivity Probe/Resistive Sensor)**

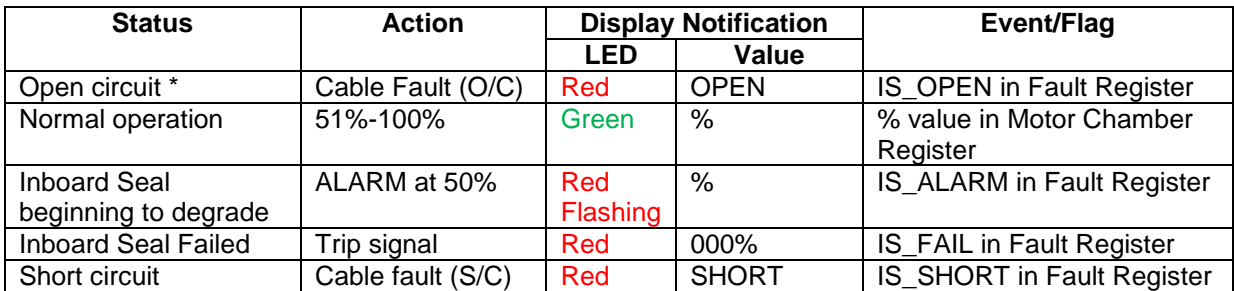

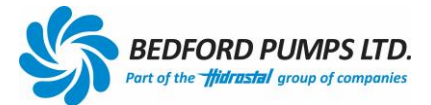

\* NB: The 'Open Circuit' feature needs to be enabled within the *Data Viewing Software* if required. **4.3 Journal Bearing Sensor (Thermistor) Range 1-150ᵒC**

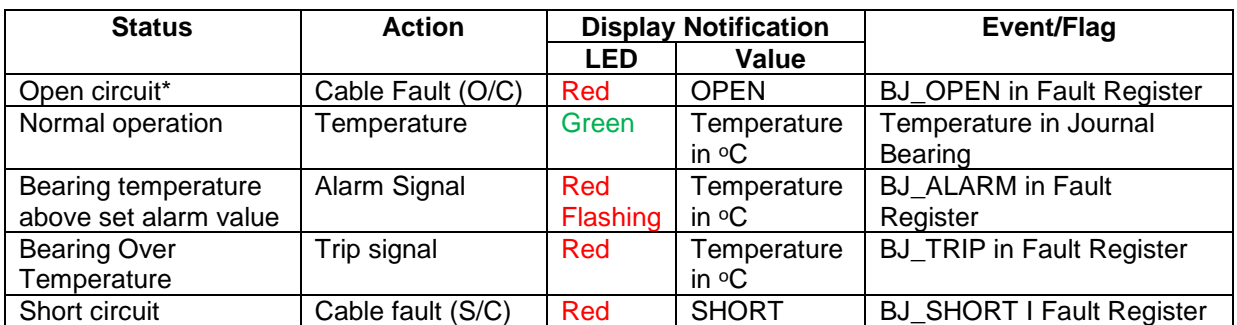

When the sensor type has been selected, fault conditions and temperature readings change to suit. \* NB: The 'Open Circuit' feature needs to be enabled within the *Data Viewing Software* if required.

#### **4.4 Thrust Bearing Sensor (Thermistor) Range 1-150ᵒC**

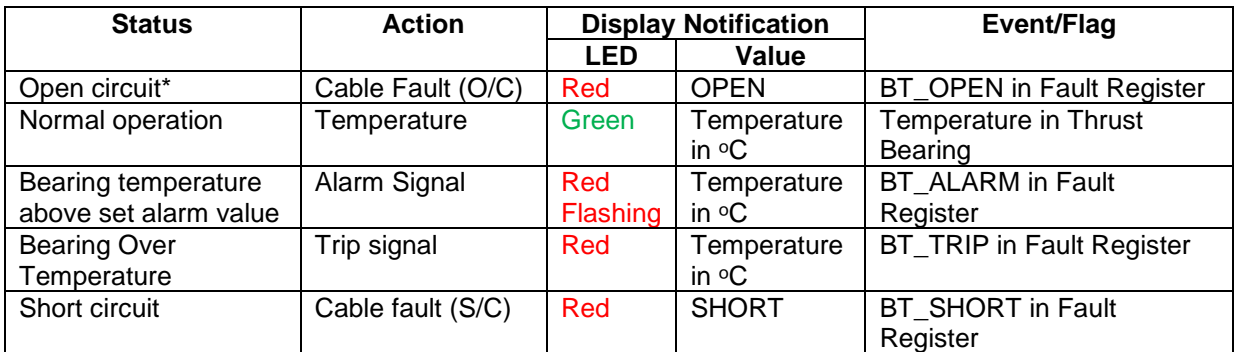

When the sensor type has been selected, fault conditions and temperature readings change to suit. \* NB: The 'Open Circuit' feature needs to be enabled within the *Data Viewing Software* if required.

#### **4.5 Motor Thermistor**

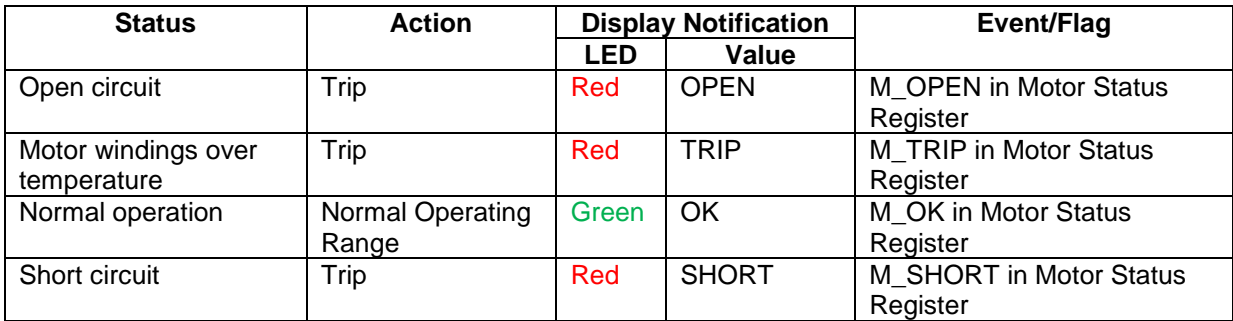

#### **Section 5: Inputs and Auxiliary Analogue Inputs**

#### **5.1 Start / Stop Signal (Volt free contact input)**

Start / Stop events are recorded in the log with the date and time. The START signal flags an increase in the total number of Starts counter by 1.

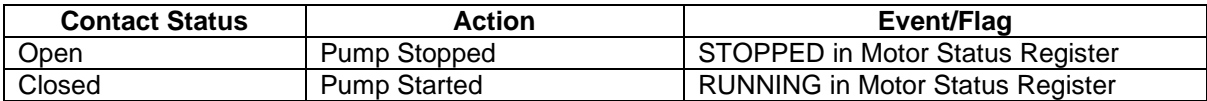

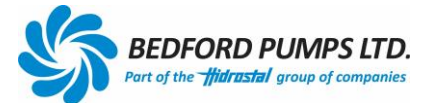

#### **5.2 Remote and Local Reset**

The remote reset can perform a full system reset using a remotely connected volt free contact. The local reset is will achieve a total 'hard reset' when a short is made across the reset jumpers on the PCB.

Either method will reset the Trips if a fault has been rectified. Either reset will not change a healthy status.

#### **5.3 Auxiliary Analogue Inputs**

3 auxiliary analogue inputs are available with their own set of dip switches on the PCB which enable each input to monitor either a 4-20mA, 0-10V or 0-1V signal input. Current and voltage inputs and current sinks are non-isolated but should be externally isolated.

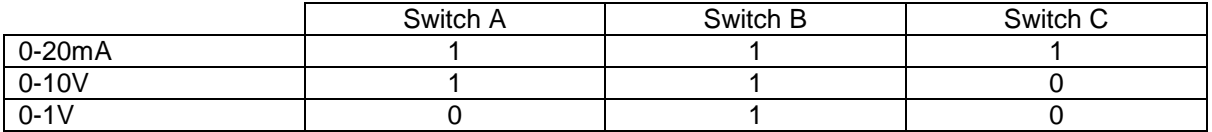

The auxiliary analogue inputs are, by default programmed not to record data. To record data, they need to be activated within the *Data Reviewing Software*.

The input signal is recorded as raw data (0-4095) and can be scaled via a PLC or other software package.

#### **Section 6: Outputs**

#### **6.1 Motor Over Temperature Relay**

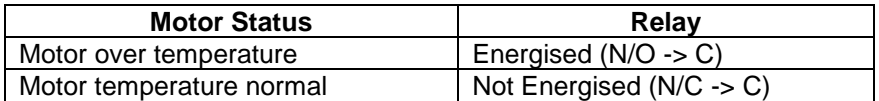

This relay complies with BS EN 600034-11/2004

#### **6.2 Common Trips and Alarm Relays**

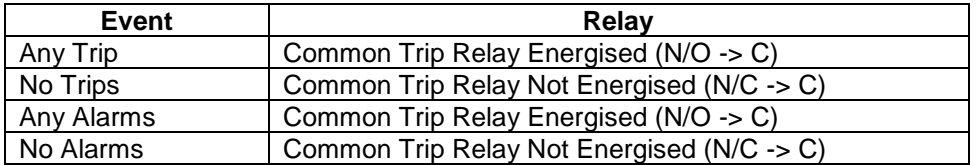

#### **Section 7: Communications**

Communication to the PCM is via a RS485 connection. RS485 supports MODBUS RTU.

#### **7.1 RS485 MODbus – Hardware**

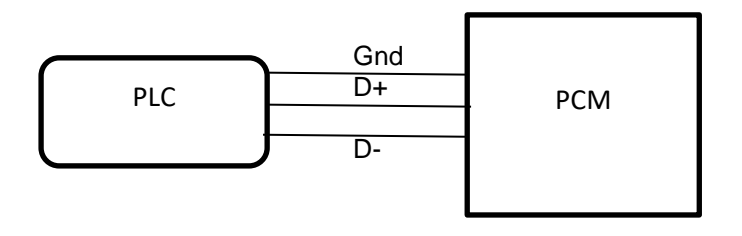

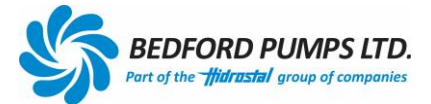

#### **7.2 RS485 MODbus – Software**

Communication over the RS485 link can be made directly by customer's software, firmware using MODbus protocol.

**Interface:** RS485/Serial

**Baud Rate:** 57600 bps

**MODBUS Variation**: RTU

**PCM Unit (Slave) Address**: 0xAA (HEX) or 170 (DEC)

**RS485 Termination**: Fit Jumper J2 located behind top/middle connector. Termination is 120 ohms.

#### **Function Codes Implemented:**

0x03 (03) – Read Holding Registers 0x06 (06) – Write Single Register 0x11 (17) – Report Slave ID

**Holding Registers**: 40011 to 40100 (Some registers are reserved) **Coils**: N/A

#### **Data and Control:**

Holding Registers are divided into two sections; Data Registers and Control Registers. Data Registers are read only and contain sensor readouts, status, fault data and counters. Control Registers are read/write and control functionality of the unit.

Data Registers start at 40011 and end at 40029. Control Registers start at 40030 and end at 40058.

> Example: Read register 40014 to obtain thrust bearing temperature in degrees C Example: Write non-zero to 40030 to reset the unit

#### **Identification:**

ID Registers are located from 40060 to 40100 and are read only. However, the ID string can be set using the engineer's USB port.

#### **Errors:**

MODBUS Error responses are fully implemented for the above function codes.

#### **Slave ID:**

The expected response from function 0x11 is 5 bytes: "PCM" + 1 bytes for the version in HEX + 0xFF for the run status.

#### **7.4 USB Port – Hardware**

The PCM and display have female USB 'B' sockets for connection to a computer using a standard USB A<>B cable. Device drivers for the USB port are not required for Windows operating systems after Windows 7.

For details with reference to connecting to the PCM II see the *Data Review Software* manual.

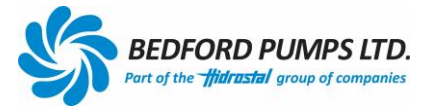

#### **Section 8: Principal of Operation**

#### **8.1 Seal Health**

Probes mounted in submersible pumps monitor the status of the barrier oil (Outboard Seal) and defect moisture ingress to the motor cavity (Inboard Seal) or terminal box.

This system operates by detecting an increase in conductivity between earth and the sentry probes mounted in the pump. The monitor applies a voltage to the probe which falls as the proportion of moisture increases. The seal 'health' display is scaled 100% to 0% at the trip value.

The following table is a typical guide on how to interpret the indication.

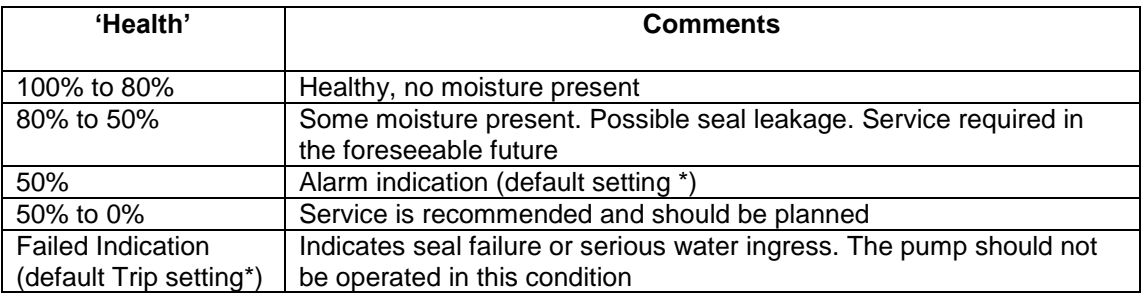

\*Actual alarm and trip settings are user adjustable within the Windows software.

#### **8.2 Bearing Temperature**

Precision temperature sensors are mounted in the bearing housing(s). The PCM monitors the change in resistance and displays the bearing temperature in degrees Centigrade.

The default settings are 110 º C alarm, 120ºC trip.

#### **8.3 Motor Winding Temperature**

Motor embedded thermistors are used to protect the windings against over-temperature. The monitor replaces a 'standard' thermistor relay circuit.

#### **8.4 Motor Run / Stop**

This input is used to log pump operation and start data recording. It should be supplied from a volt-free, main contactor auxiliary contact for fixed speed applications or a 'running' contact from a variable speed drive.

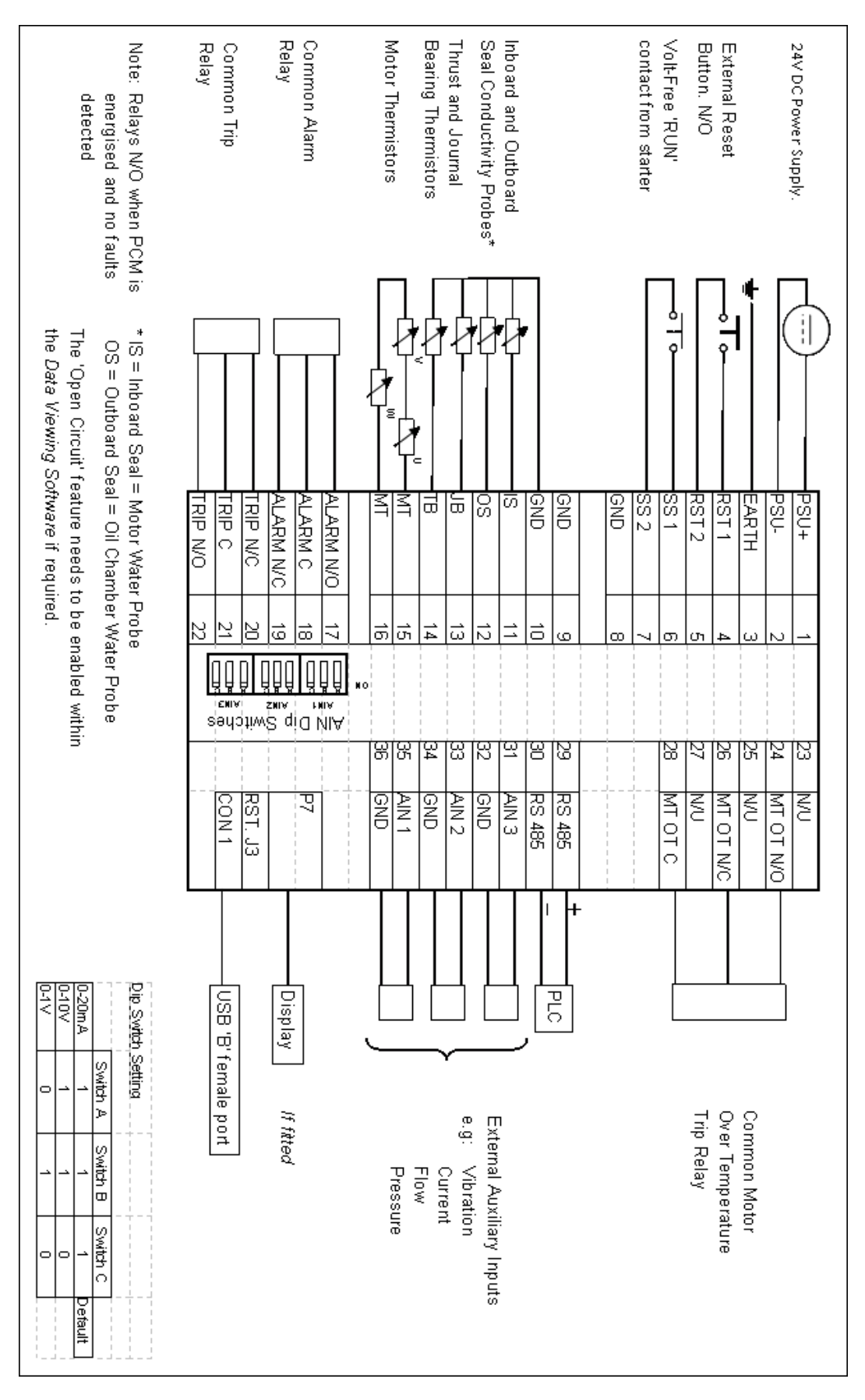

**Section: 9 Connection Diagram –** Sensor Connections: Bedford Pumps

**Section 10: Unit Configuration** (sample sheet)

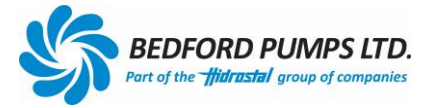

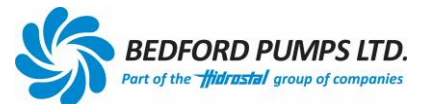

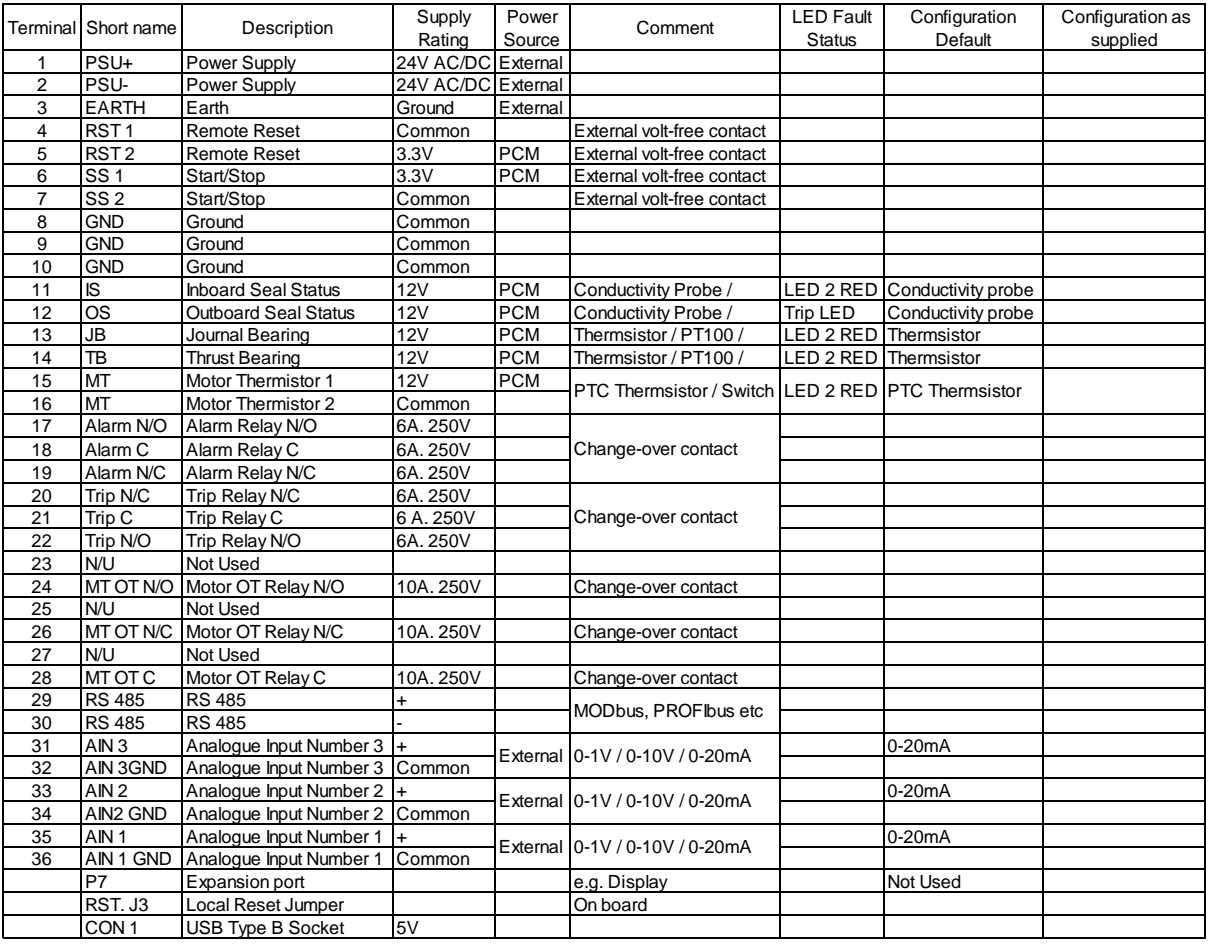

**Note:** All Commons are linked and connected to ground (terminal 3)

#### Dip Switch Setting

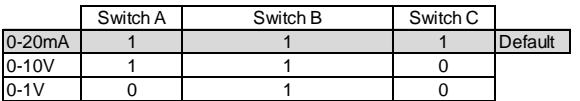

## **Appendix 1**

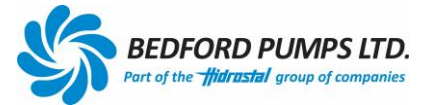

The PCM II complete with the display has been designed to retrofit existing panel door holes made for the original BPL PCM. (Power for the display is supplied by the PCM)

- 1 Isolate control panel.
- 2 Remove existing PCM and connectors.
- 3 Remove the clamping plate from the back of the display (see Section 2.2).<br>4 Insert the display into the panel door hole
- 4 Insert the display into the panel door hole.<br>5 Place the clamping plate onto the display s
- Place the clamping plate onto the display studding. Fit and tighten the washers and nuts.
- 6 Attach the ribbon cable to the expansion port and the display circuit board (see Section 2.2).
- 7 Fit the DIN rail to the back of the display and attach the PCM to the DIN rail (see Section 2.2).
- 8 Connect the ribbon cable to the PCM (see Section 2.1)
- 9 Connect the USB cable from the display to the PCM (see Section 2.1 & 2.2)
- 10 Connect the existing instrument cable to the connectors as per Section 10.
- 11 Connect the external Reset switches and RUN/STOP relays, if fitted, to the connectors as per Section 10.
- 12 Alarm and Trip relays are commoned. Care must be taken to ensure the existing (retrofit) wires are identified as N/O N/C or C before final connections are made.
- 13 Connect the 24V supply.
- 14 Close panel doors and turn on the isolator.
- 15 Leave 10 seconds for the display and PCM to boot up and show actual values. This is an in-built time delay within the PCM.
- 16 The display will show the sensor values and Green LEDs if the system is in a healthy state.

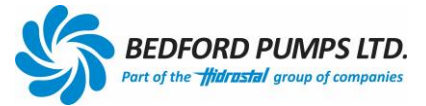

# **Appendix 2**

#### **MODbus Register Map**

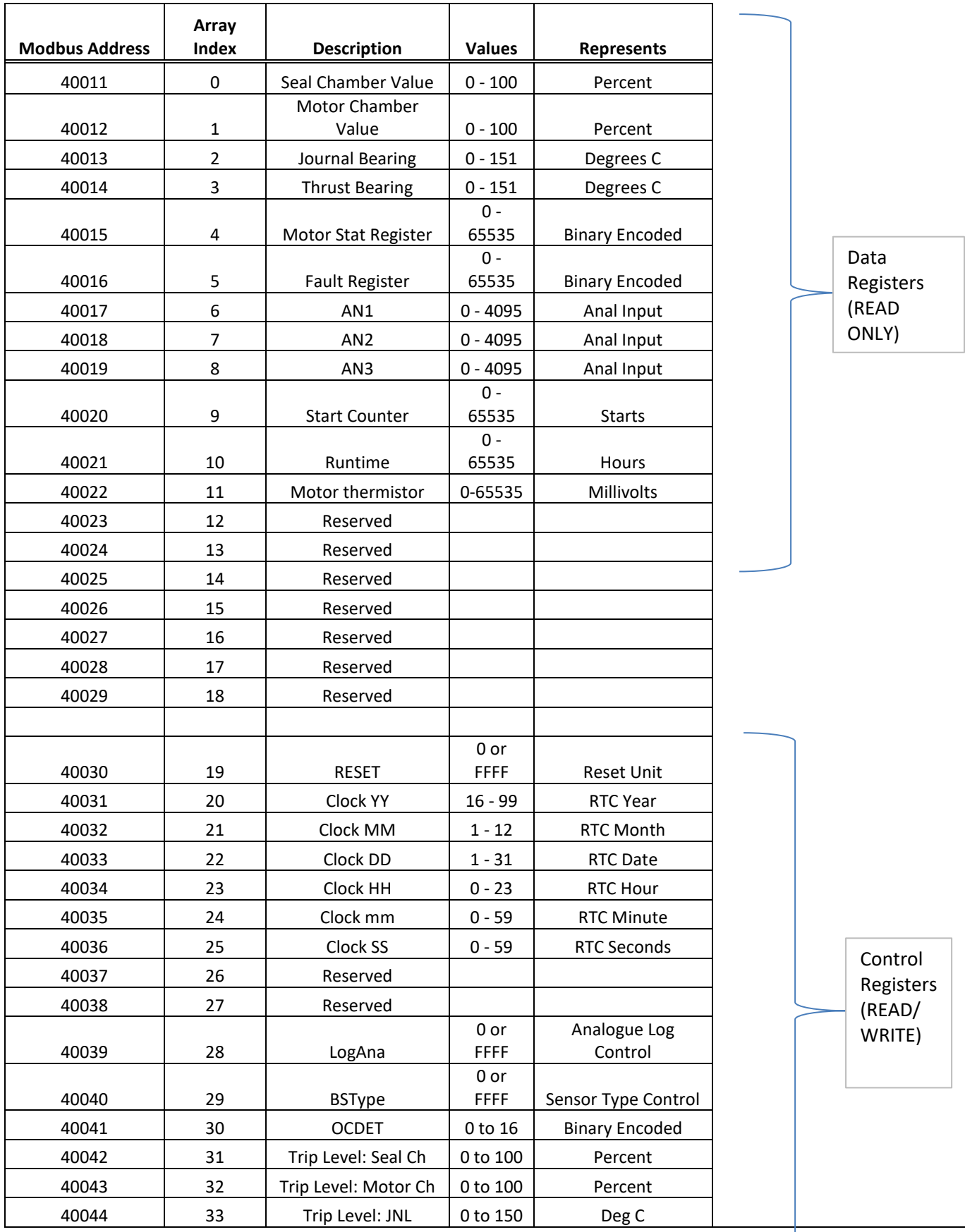

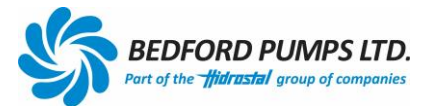

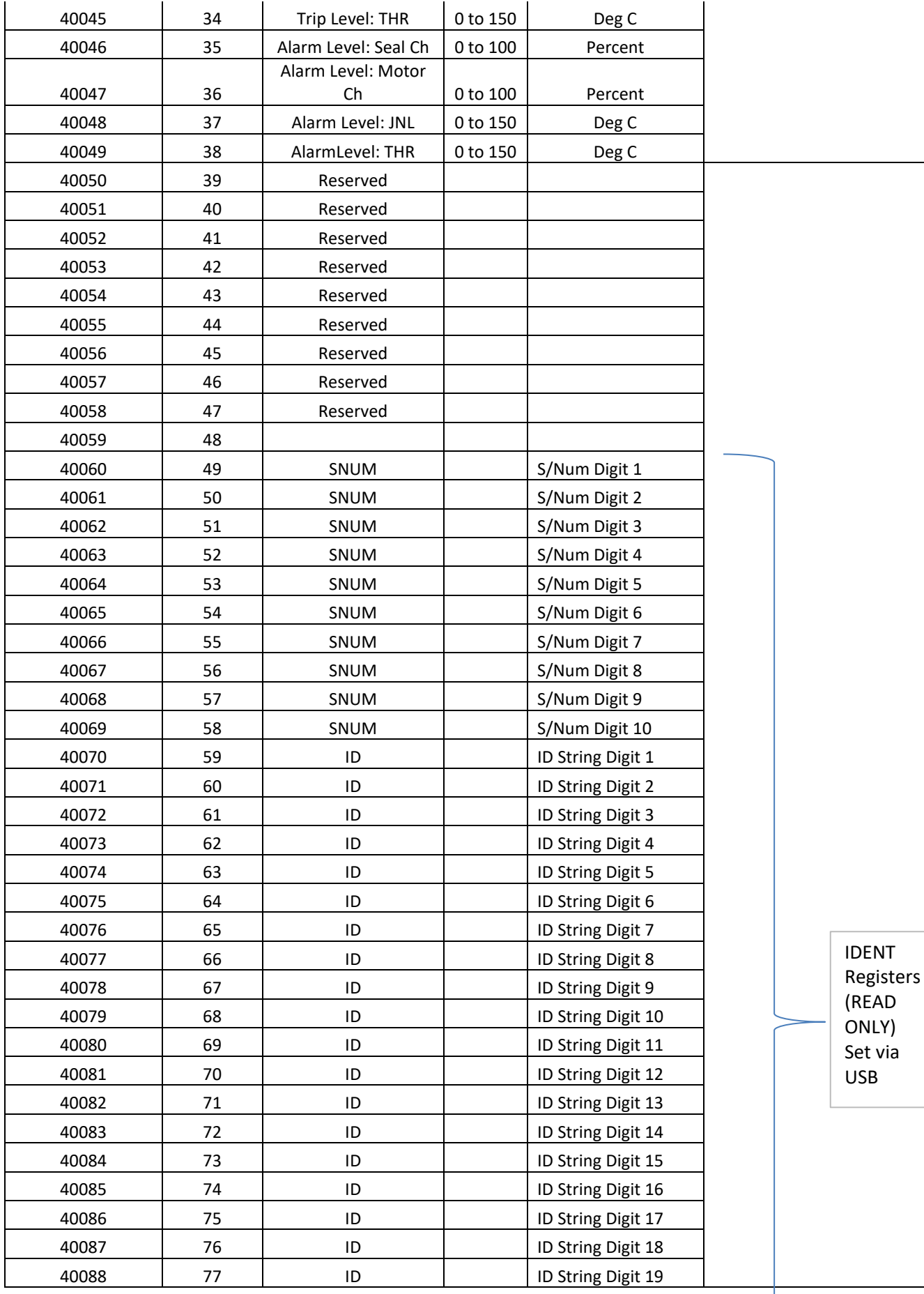

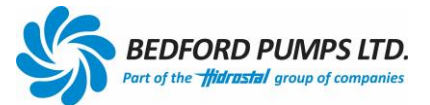

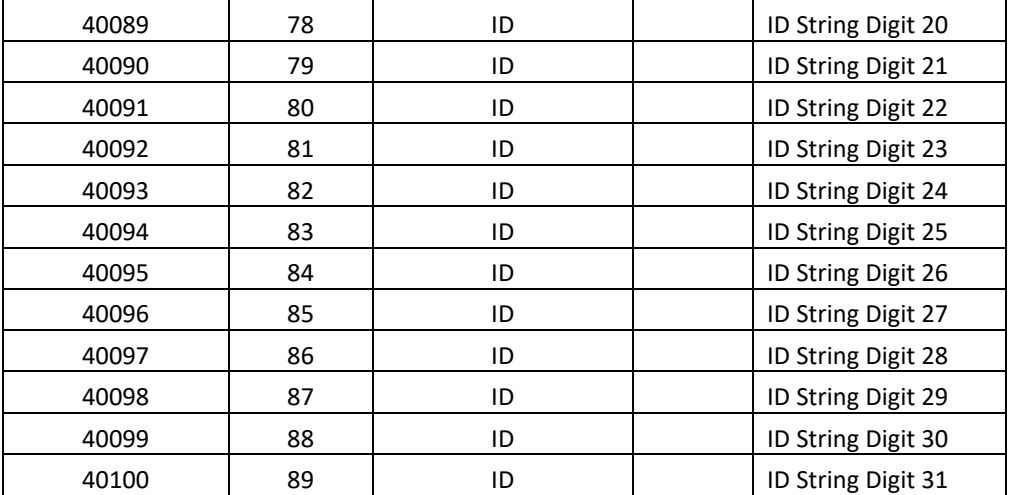

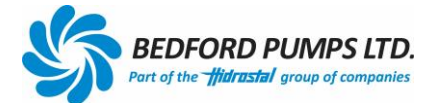

BEDFORD PUMPS LTD **BROOKLANDS** WOBURN ROAD INDUSTRIAL ESTATE KEMPSTON, BEDS ENGLAND MK42 7UH

> Tel: +44 (0) 1234 852071 Email: [sales@bedfordpumps.co.uk](mailto:sales@bedfordpumps.co.uk) Website[: www.bedfordpumps.co.uk](http://www.bedfordpumps.co.uk/)

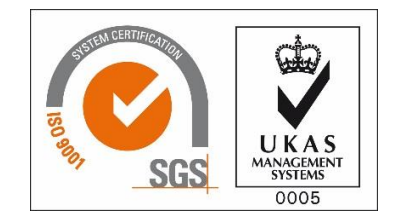

SDO019 Revision 1.1